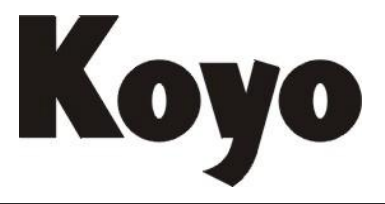

Value & Technology

# T1K-MODBUS 技术资料

# 光洋电子(无锡)有限公司

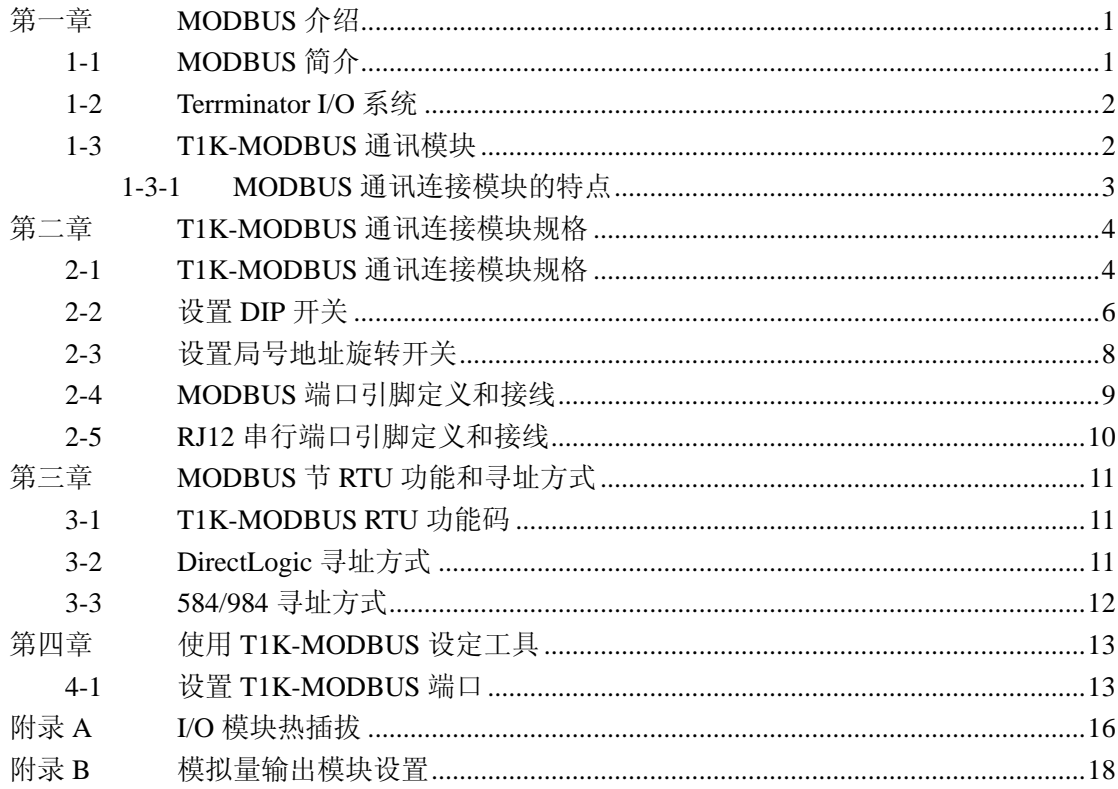

# <span id="page-2-0"></span>第一章 **MODBUS** 介绍

#### <span id="page-2-1"></span>**1-1 MODBUS** 简介

MODBUS RTU(远程终端单元)协议是用于智能设备之间建立主一从通讯的一种信息 结构。当一个 MODBUS 主局向一个 MODBUS 从局发送一条信息时,信息中包含从局的地 址、功能代码、要发送的数据和错误检测域,从局的响应信息包含确认主局的请求的域、请 求的数据和一个错误检测域。

一个 MODBUS RTU 的数据帧结构如下:

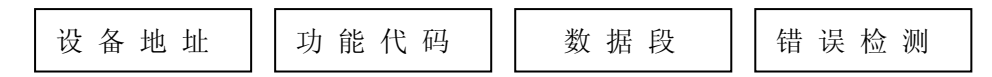

设备地址域包含 8bit,可能的从局地址是 0~247 (十进制)。单个从局设备的地址范围 是十进制的 1~247(地址 0 是向所有从局设备的广播地址。主设备通过将要联络的从设备的 地址放入消息中的地址域来选通从设备。当从设备发送回应消息时,它把自己的地址放入回 应的地址域中,以便主设备知道是哪一个设备作出回应。

功能代码域包含了 8bit,可能的代码范围为十进制的 1~255, 功能代码告知从设备需执 行哪种动作,例如去读取一组输入的开关状态;读一组寄存器的数据内容;向某个线圈输出 或改写一组寄存器: 读子局设备的诊断状态。

当子局设备回应时,它使用功能代码域来指示是正常回应还是有某种错误发生。对正常 回应,从设备仅回应原相应的功能代码。对指示有错误发生的回应,子局设备返回一等同于 正常代码的代码,但最高位为 1。

数据域是由两个十六进制数集合构成的,范围 00~FF。根据网络传输模式,这可以是由 一对 ASCII 字符组成或由一个 RTU 字符组成。

数据域也包含附加的信息:子局设备执行由功能代码所定义的动作,这包括了内部的寄 存器地址,要处理项的数目等等。

如果没有错误发生,从子局设备返回到主局设备的数据域包含请求的数据。如果有错误 发生,此域包含一异议代码,主局设备可以用来判断采取下一步动作。在某种消息中数据域 可以是不存在的(0 长度)。

错误检测域用于错误检测,标准的 MODBUS 串行网络使用两种类型的错误检测。

奇偶校验(偶数或奇数)统计数据域中的逻辑"1"的位数并将奇偶校验位设为 0 或 1 来表示逻辑"1"位的总数是奇数还是偶数。循环冗余检测(CRC)检测整个完整的消息的 应用而不管使用了哪种奇偶校验方法。CRC 域由两个字节构成,为16 位二进制数值, 它由 传输设备计算后加入到消息中,接收设备重新计算收到消息的 CRC,并与接收到的 CRC 域 中的值比较。

字符检测和消息帧检测在主设备中进行,并在传输前附上消息,从设备在接收过程中检 测每个字符和整个消息帧。

## <span id="page-3-0"></span>**1-2 Terrminator I/O** 系统

Terminator I/O 是一种模块化系统,它包含了端子块的功能及分布式 I/O 的 I/O 模块的功 能。每一个 Terminator I/O 系统由如下部分组成: 一个电源, 一个通讯连接模块, 一个或更 多的 I/O 模块以及 I/O 基架。

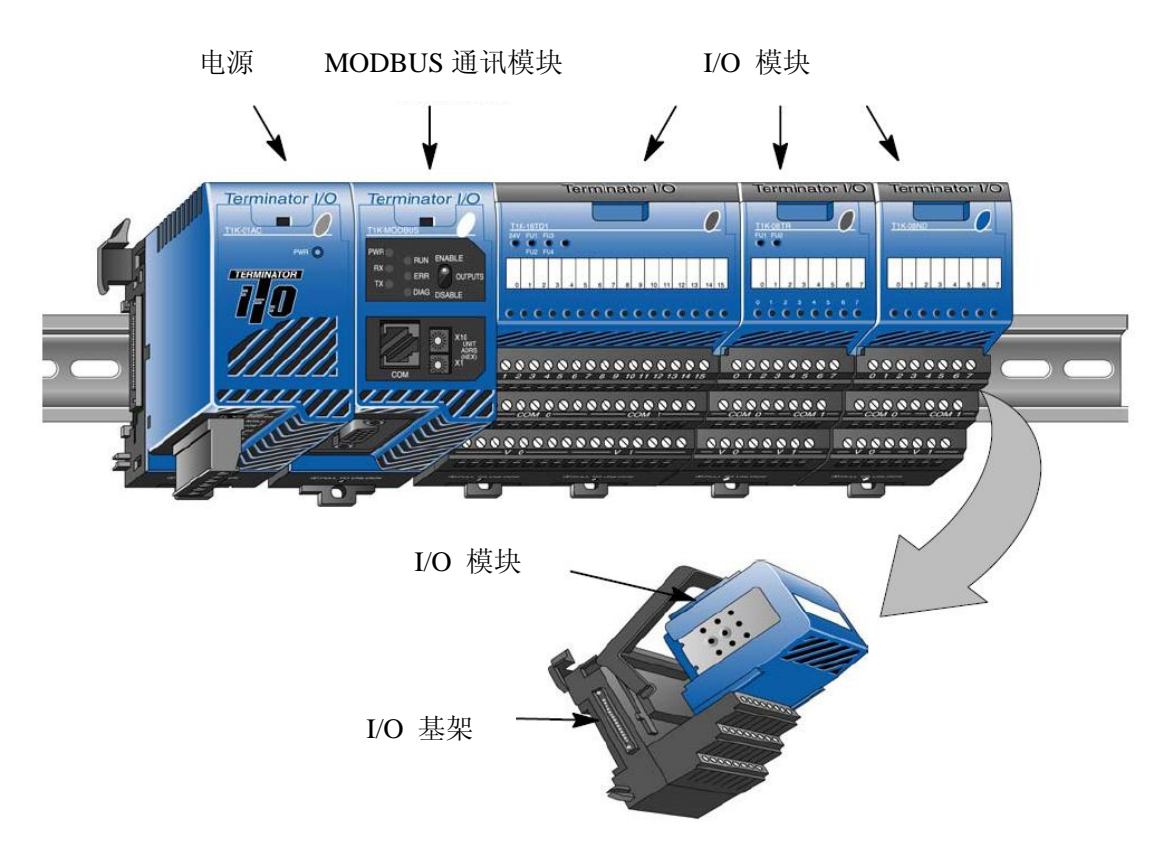

## <span id="page-3-1"></span>**1-3 T1K-MODBUS** 通讯模块

T1K-MODBUS通讯模块用来在 MODBUS网络中作为一个Terminator I/O系统中的从局 模块进行通讯。

注意: 这里推荐在"基于扫描"(轮循)的控制系统中使用 T1K-MODBUS 通讯连接模块, 而不是在一个"事件驱动"控制系统。作为从设备,通讯连接模块没有能力向 MODBUS 网 络主局报告一个错误的情形。因此,在正常的基础上轮流检测一个从设备就会迅速地检测出 一台从设备的错误情况,而一个事件驱动的控制系统则不会检测到从设备的错误情况,要等 到下一个事件寻址到出错的从设备。

# <span id="page-4-0"></span>**1-3-1 MODBUS** 通讯连接模块的特点

MODBUS 通讯连接模块有以下特点:

- 带状态 LED 指示灯
- 带 MODBUS 端口
- 局号地址设置开关
- 带输出允许/禁止开关
- 带 DIP 开关(位于模块的右侧)

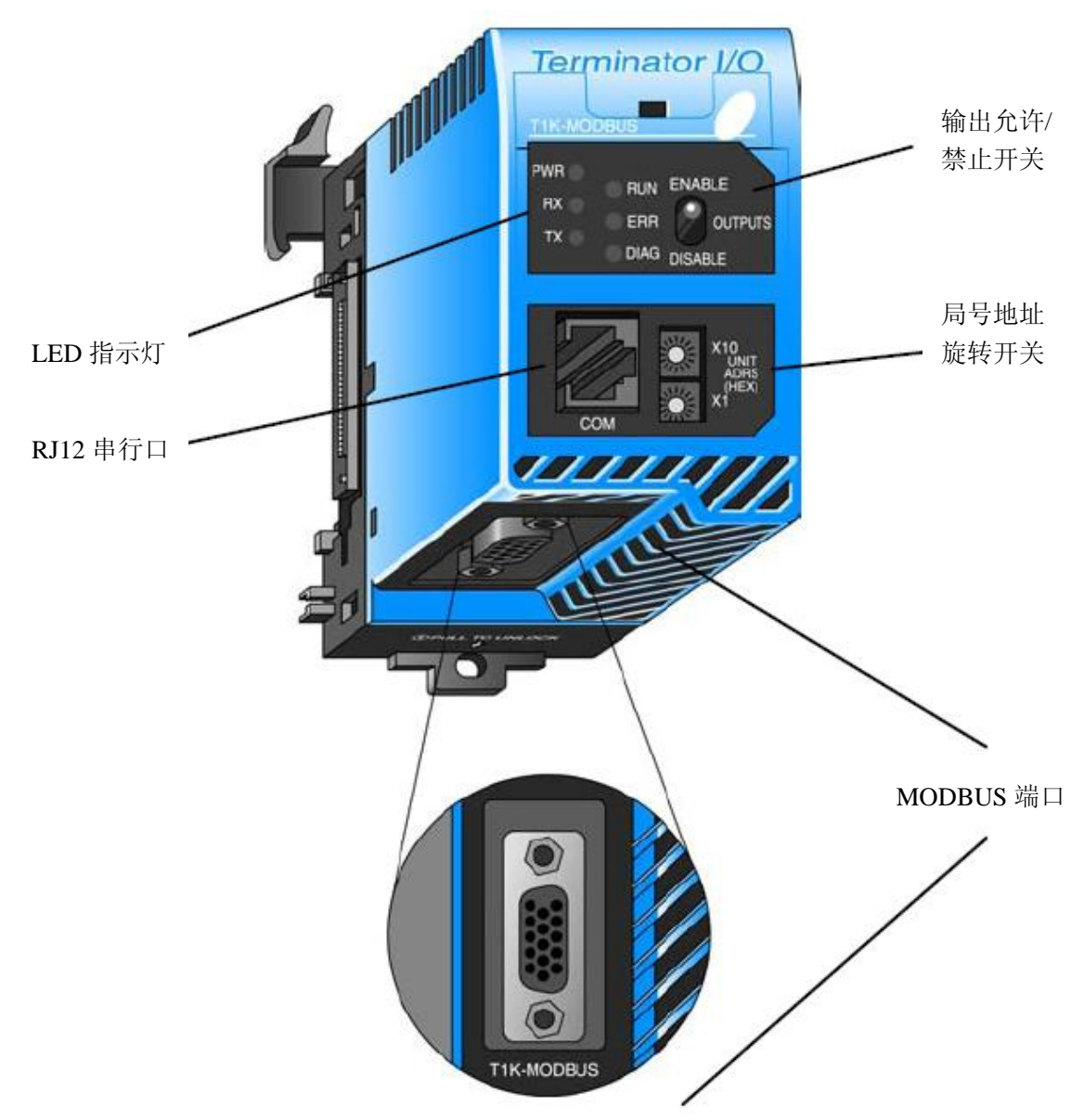

# <span id="page-5-0"></span>第二章 **T1K-MODBUS** 通讯连接模块规格

## <span id="page-5-1"></span>**2-1 T1K-MODBUS** 通讯连接模块规格

#### 1.一般规格

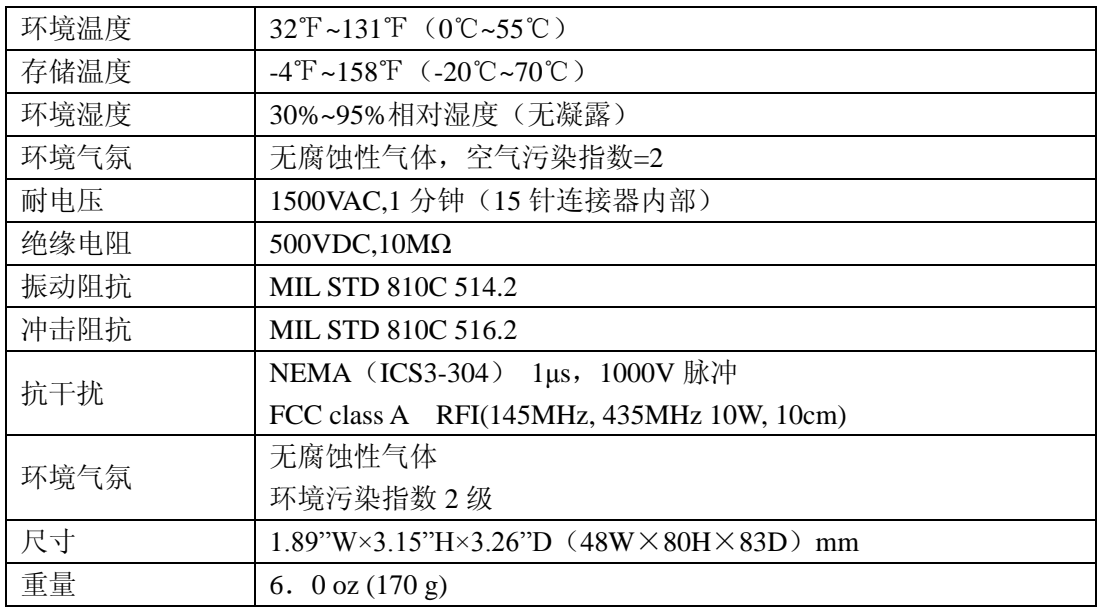

#### 2. MODBUS 端口规格

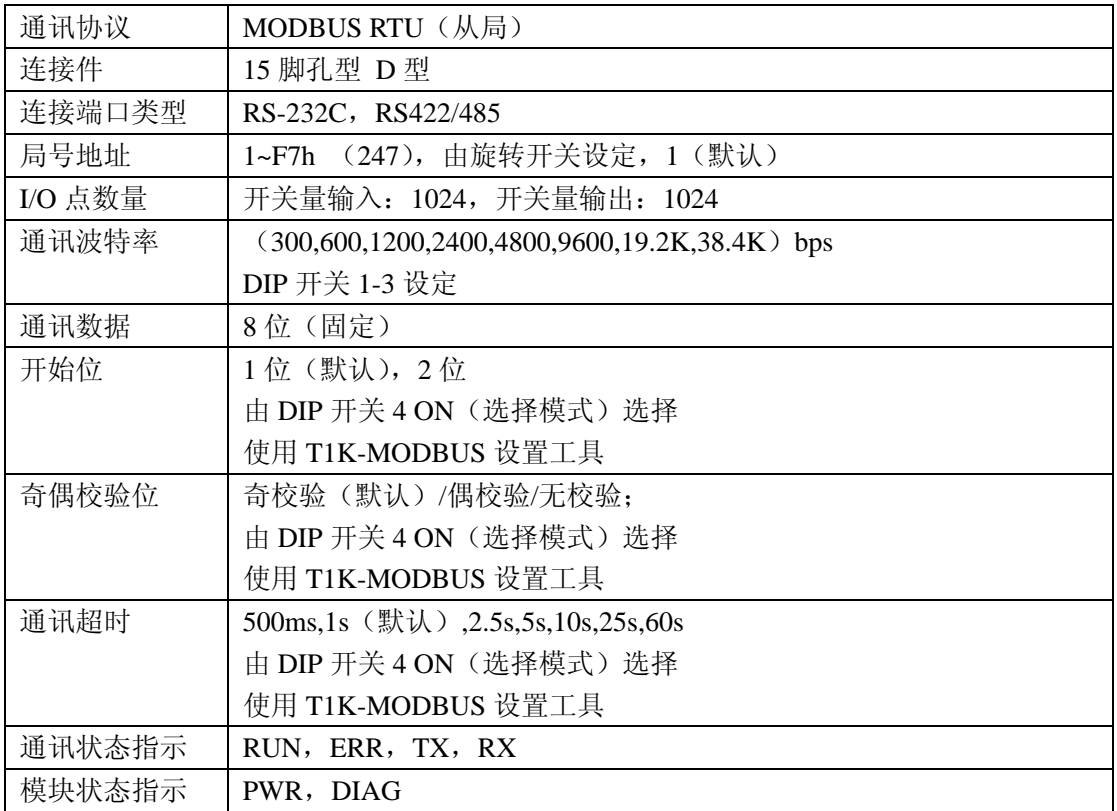

#### 3.RJ12 串行端口规格

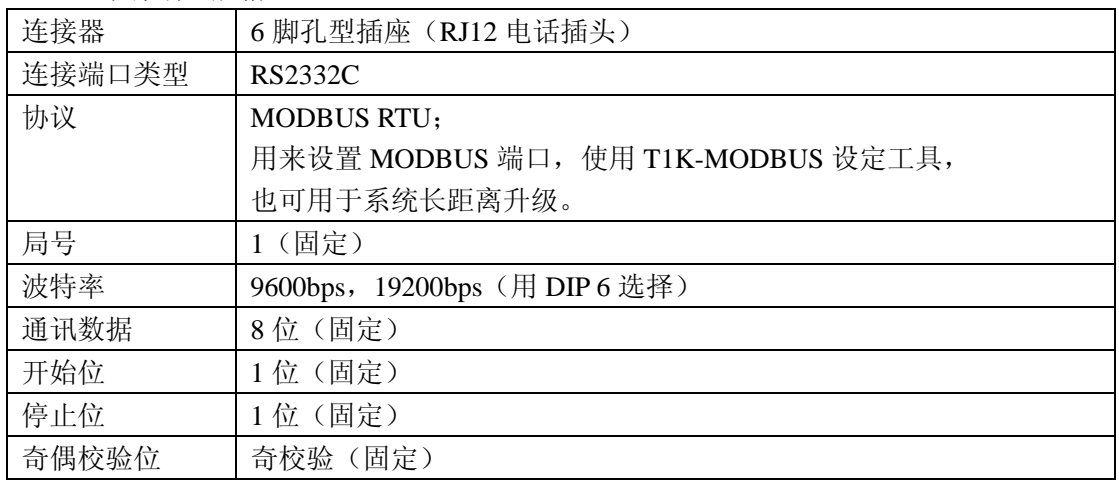

#### 4.I/O 基架规格

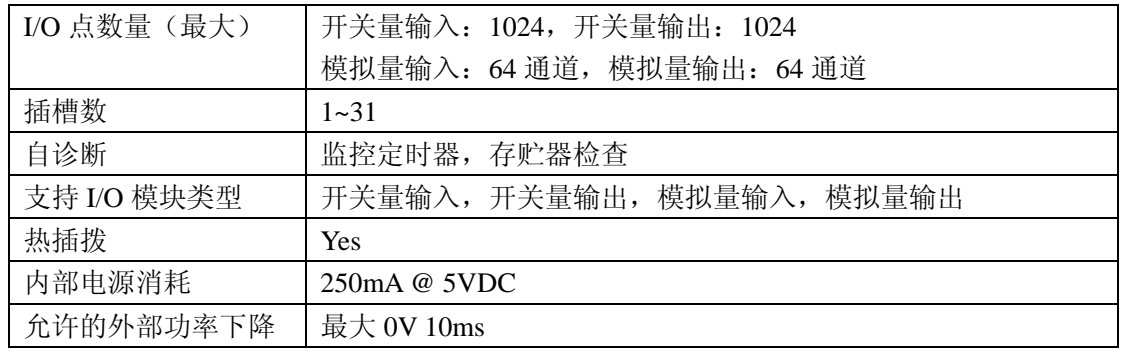

#### 5.状态指示

通讯连接模块的面板前面有 LED 状态指示灯, 对编程和故障诊断有帮助。

| 指示灯           | 状态         | 描述                            |
|---------------|------------|-------------------------------|
| PWR (绿)       | <b>ON</b>  | 电源正常                          |
| RX (绿)        | ON         | 通讯连接模块正在接收数据                  |
|               | <b>OFF</b> | 通讯连接模块不在接收数据                  |
| <b>TX</b> (绿) | ON         | 通讯连接模块正在传送数据                  |
|               | <b>OFF</b> | 通讯连接模块不在传送数据                  |
| RUN (绿)       | ON         | 开始与主局模块通讯                     |
|               | <b>OFF</b> | 与主局模块通讯失败 1 秒后变为 OFF          |
| <b>ERR</b>    | ON         | 通讯出错                          |
|               | 以 1 秒间隔闪烁  | ERR LED 在主局与通讯连接模块通讯停止后开始闪烁,  |
|               |            | 使用 T1K-MODBUS 设定工具可以设定通讯超时时间。 |
| <b>DIAG</b>   | ON         | I/O 系统错误                      |
|               | <b>OFF</b> | I/O 系统正常                      |

## <span id="page-7-0"></span>**2-2** 设置 **DIP** 开关

T1K-MODBUS 模块有一个 8 位置的 DIP 设定开关用来设置波特率,寻址方式,错误情 形下的输出状态等等。DIP 开关位于模块侧面。

注意:注意看下面的 DIP 开关的默认设置。

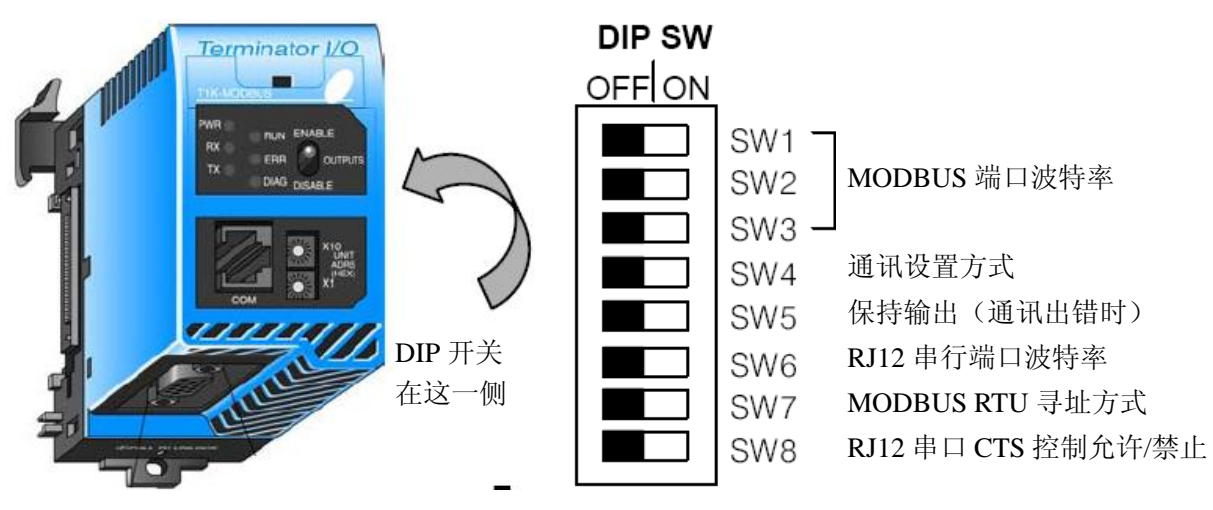

出厂默认设置(全部 OFF)

**DIP** 开关 **1~3** 选择 MODBUS 端口波特率。

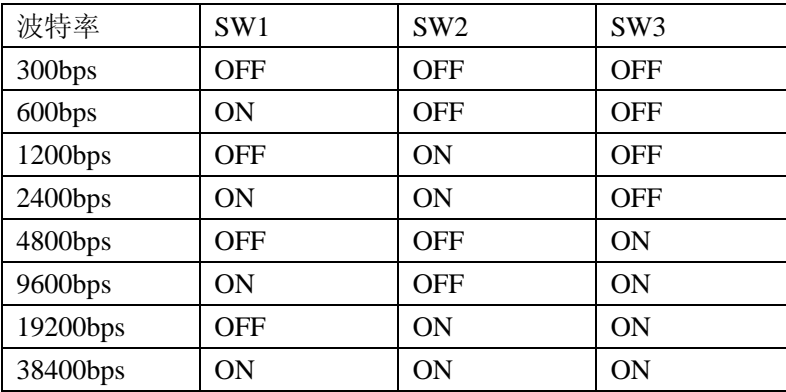

通讯设定方式 DIP 开关 4, 允许用户使用 T1K-MODBUS 设定工具设定 MODBUS 端口

通讯参数。如下表所示。

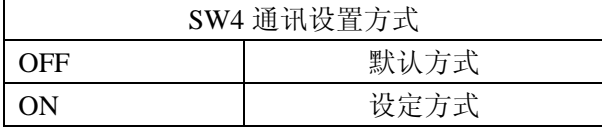

#### 默认方式:

| SW4 OFF      | MODBUS 端口/默认方式  |
|--------------|-----------------|
| 项目           | 默认设置            |
| 通讯数据         | 8位              |
| 开始位          | 1位              |
| 停止位          | 1位              |
| 奇偶校验位        | 奇校验             |
| 通讯延迟         | 1s              |
| RTS ON 延迟时间  | 0 <sub>ms</sub> |
| RTS OFF 延迟时间 | 0ms             |

下表是当 **DIP** 开关 **4** 在 **OFF** 位置时的 MODBUS 端口默认设置:

#### 设定方式:

下表是当 DIP 开关 4 在 ON 位置时, 用户使用 T1K-MODBUS 设定工具可设定的项目:

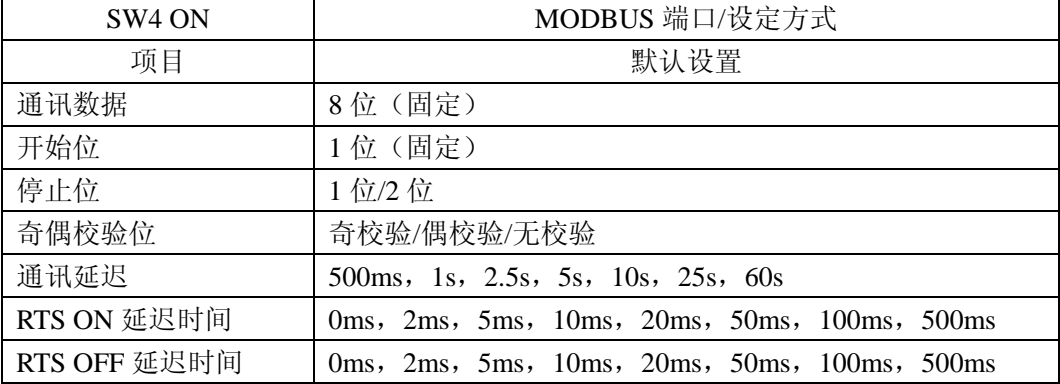

保持输出 **DIP** 开关 **5** 可设置为从局在通讯失败时仍能输出。如果 DIP 开关 5 在 ON 的 位置,则从局的输出在通讯发生错误时保持发生错误前的状态。如果为 OFF, 则从局的输 出在通讯发生错误时变为 OFF。

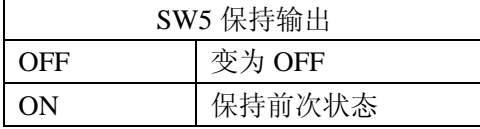

警告:选择"保持前次状态"意味着从局的输出在通讯发生错误时,不受程序控制。因此在 选择此方式时要认真考虑运行的结果。

**DIP** 开关 **6** 用来选择 RJ12 串行口的波特率。串行口的其他通讯参数都是固定的,在前 面的规格列表中已经列出。

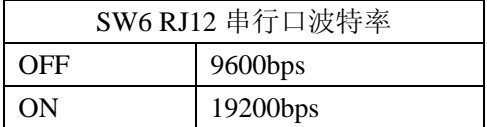

**DIP** 开关 **7** 用来选择 T1K-MODBUS 的寻址方式。如果 T1K-MODBUS 与一台 MODBUS 主设备以 584/984 寻址方式通讯时,开关拨到 OFF。如果 T1K-MODBUS 与一台以 MODBUS 主局运行的 DirectLogic PLC CPU 进行通讯, 则开关拨到 ON。

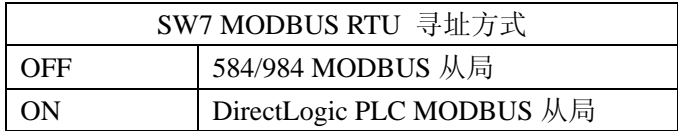

**DIP** 开关 **8** 用来设定 RJ12 串行口的 CTS 信号允许/禁止的。如果连接的串行设备需要 使用 RTS/CTS 控制, 就将开关拨到 ON, 如果仅需要使用 3 线制通讯 (TX, RX, GND), 就将开关拨到 OFF。

#### <span id="page-9-0"></span>**2-3** 设置局号地址旋转开关

T1K-MODBUS 基架单元的地址由模块前面的两个旋转开关设定。可用的地址范围为 00~F7 的十六进制格式,相当于十进制的 0~247,地址可以不连续,但是每个局的地址必须 是唯一的。

面板上面的旋转开关用来设定 HEX 地址的最高位,下面的开关用来设定 HEX 地址的 最低位。

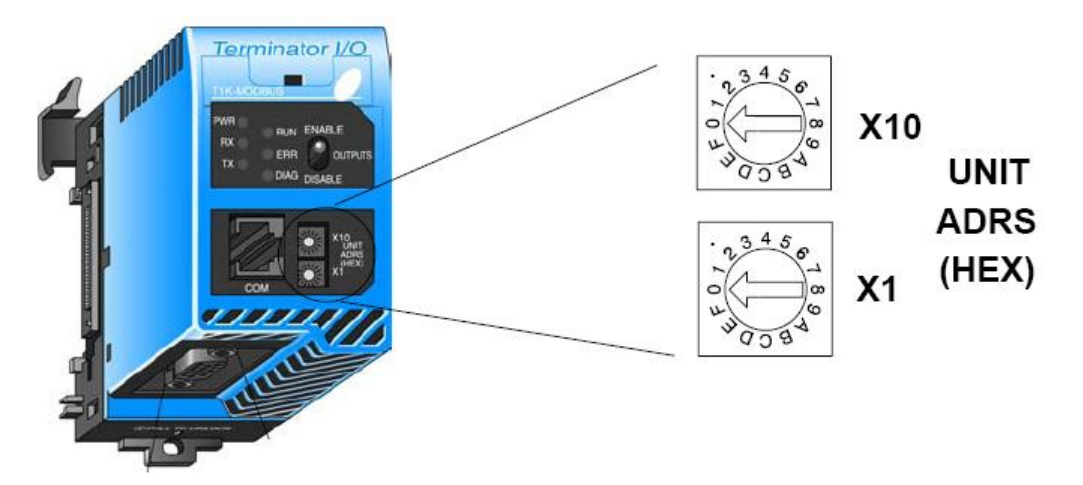

HEX 地址转换为十进制:

即便 T1K-MODBUS 单元的地址以 HEX 方式设定, 也不难计算由 MODBUS 协议所用 的十进制地址。

转换方法如下:

1) 用想要的十进制地址除以 16,得到十六进制 HEX 的×10 位。

2) 余数小于 16, 结果就是 HEX 数的 0~F 之间的数, 即为 HEX 的×1 位。例子如下:

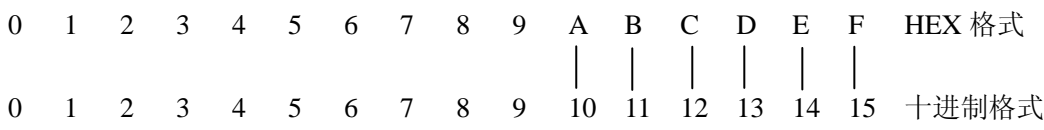

<span id="page-10-0"></span>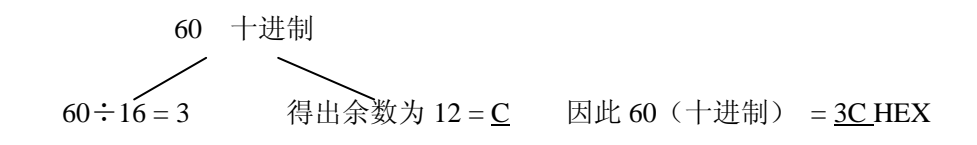

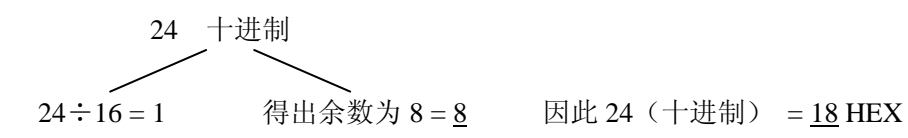

MODBUS 端口引脚定义

## **2-4 MODBUS** 端口引脚定义和接线

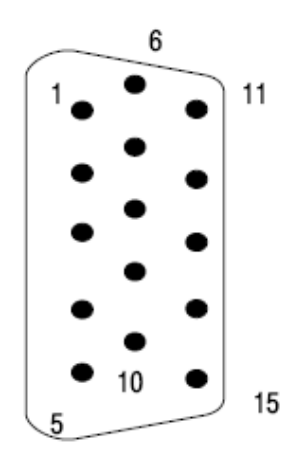

1 5V 5 VDC 2 | TXD2 | 发送数据 (RS-232C) 3 RXD2 接收数据(RS-232C) 4 RTS2 准备发送 (RS-232C) 5 CTS2 清除发送 (RS-232C) 6 RXD2- 接收数据(RS-422) 7 0V 逻辑地 8 0V 逻辑地 9 TXD2+ 发送数据+(RS-422) 10 TXD2- 发送数据-(RS-422) 11 RTS2+ 请求发送+(RS-422) 12 RTS2- 请求发送-(RS-422) 13 RXD2+ 接收数据+(RS-422) 14 CTS2+ 清除发送+(RS-422) 15 CTS2- 情除发送-(RS-422)

# **1**.**RS-232C** 点对点 **DTE** 设备

15 脚孔型 D 型插座

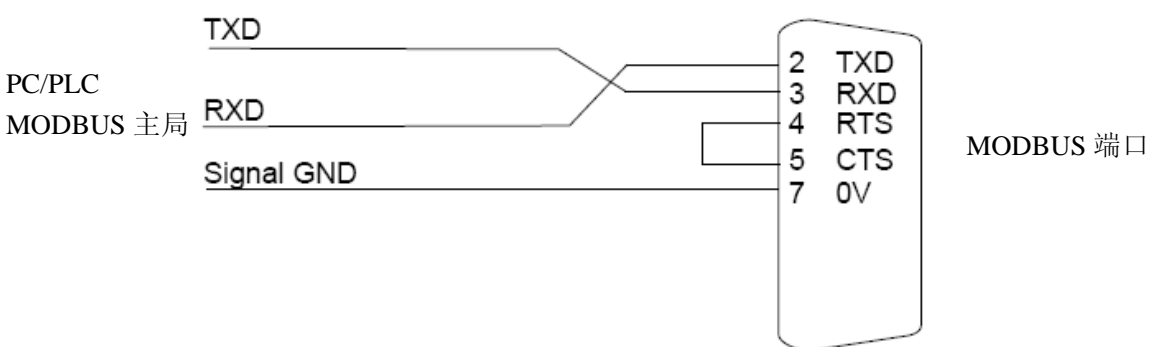

#### **2**.**RS-422** 网络

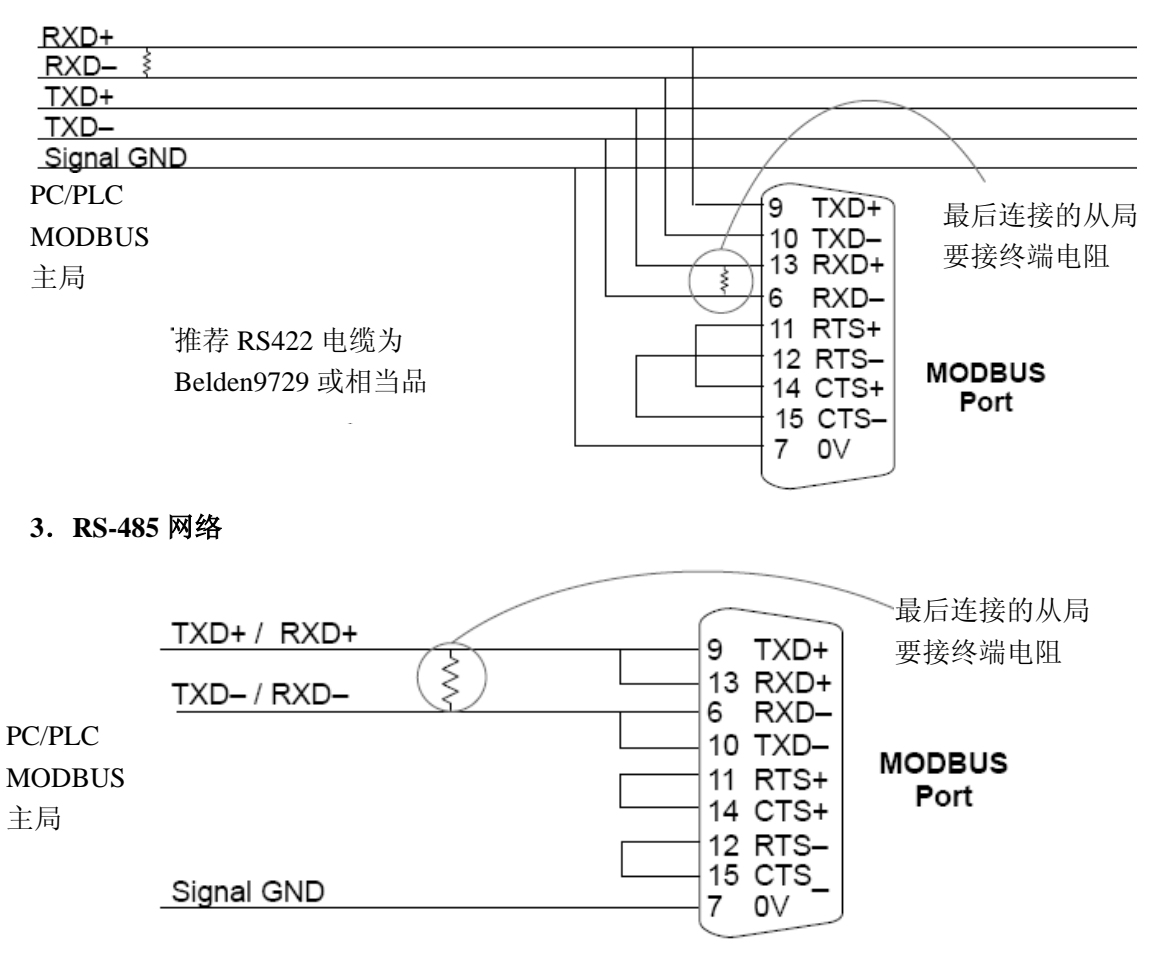

## <span id="page-11-0"></span>**2-5 RJ12** 串行端口引脚定义和接线

通讯连接模块的 MODBUS 端口可以通过 RJ12 串行口用 T1K-MODBUS 设定工具进行 设置。RJ12 端口也可用来升级通讯连接模块中的系统程序。

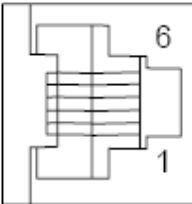

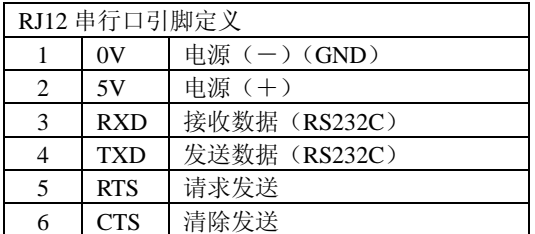

6 脚孔型插座

使用 D2-DSCBL 连接 PC 与 RJ12 串行口:

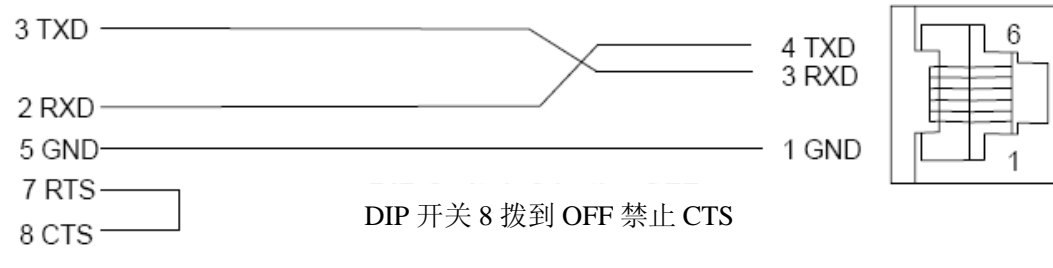

# <span id="page-12-0"></span>第三章 **MODBUS RTU** 功能和寻址方式

## <span id="page-12-1"></span>**3-1 T1K-MODBUS RTU** 功能码

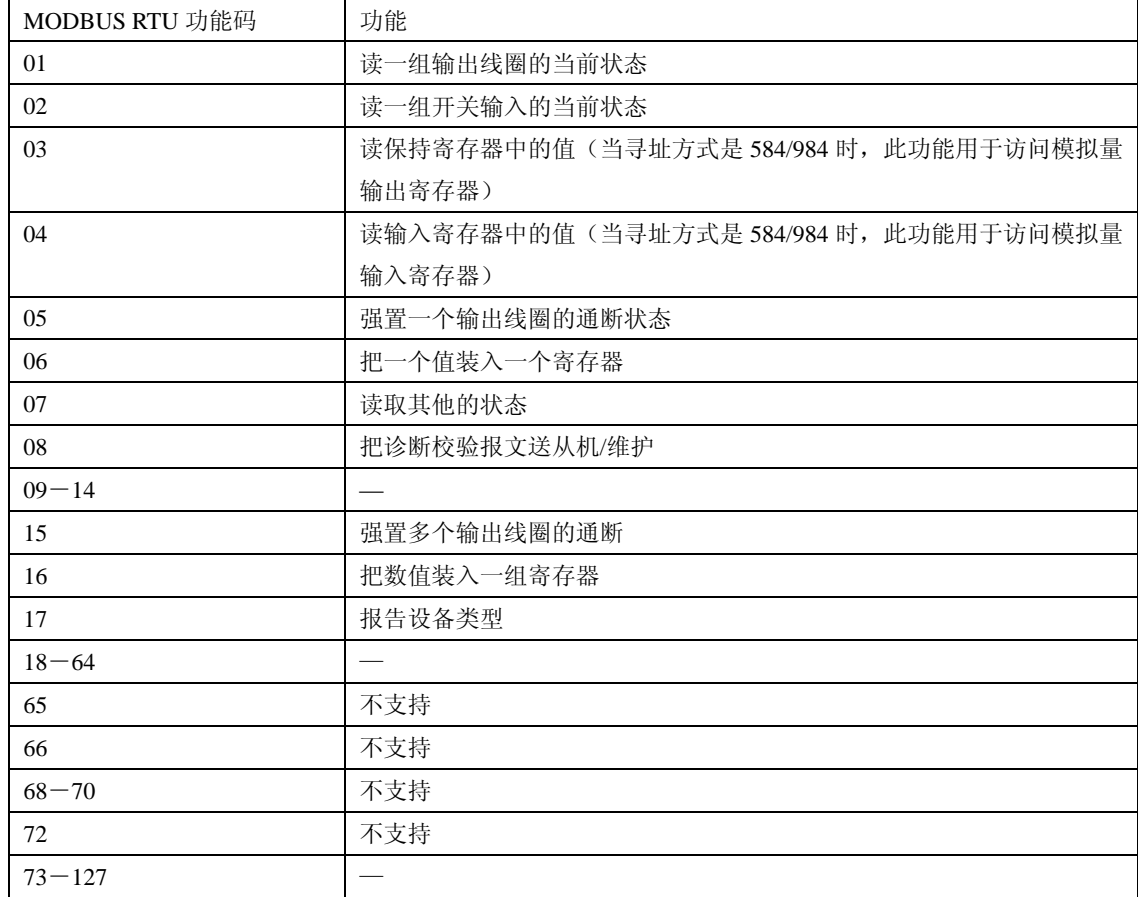

下面列出了 T1K-MODBUS 通讯连接模块支持的 MODBUS RTU 功能:

## <span id="page-12-2"></span>**3-2 DirectLogic** 寻址方式

T1K-MODBUS 与 DirectLogic PLC Modbus 主局:

DirectLogic 寻址方式由 DIP 开关 7 拨到 ON 时设定,T1K-MODBUS 通讯连接模块支持 下面的存储器区域的 DirectLogic 寻址方式。

- I0~I1777 开关量输入
- Q0~Q1777 开关量输出
- R0~R177 模拟输入
- R1400~R1577 模拟量输出

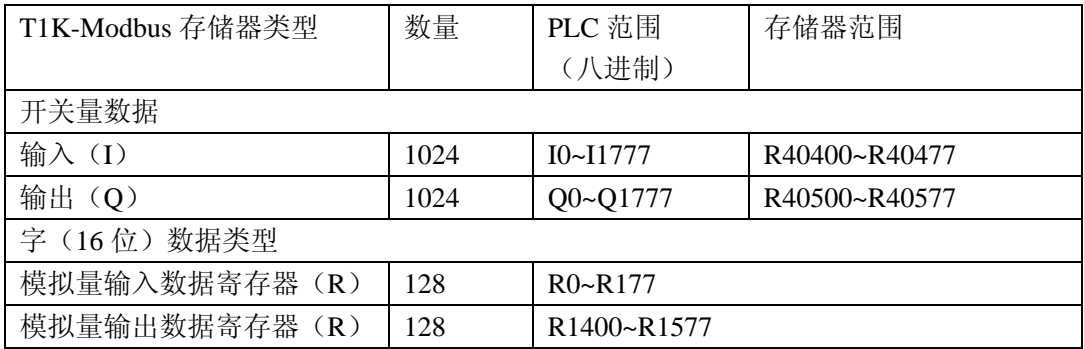

## <span id="page-13-0"></span>**3-3 584/984** 寻址方式

注意:ModScan32 是一种基于应用程序的视窗,可以用作 MODBUS 主局访问和改变所连接 的从局设备(T1K-MODBUS)的数据。它非常适合快速测试 MODBUS 网络从局设备。

#### 使用带 **584/984 MODBUS** 主局的 **T1K-MODBUS**:

584/984 寻址方式由 DIP 开关 7 拨到 OFF 来设置, T1K-MODBUS 通讯连接模块支持以 下的 584/984 寻址方式的十进制存储区域。

- 1~1024 开关量输出
- 10001~110224 开关量输入
- 30001~30128 模拟量输入寄存器
- 30201~30264 位输入寄存器
- 40001~40128 模拟量输出寄存器
- 40201~40264 位输出寄存器

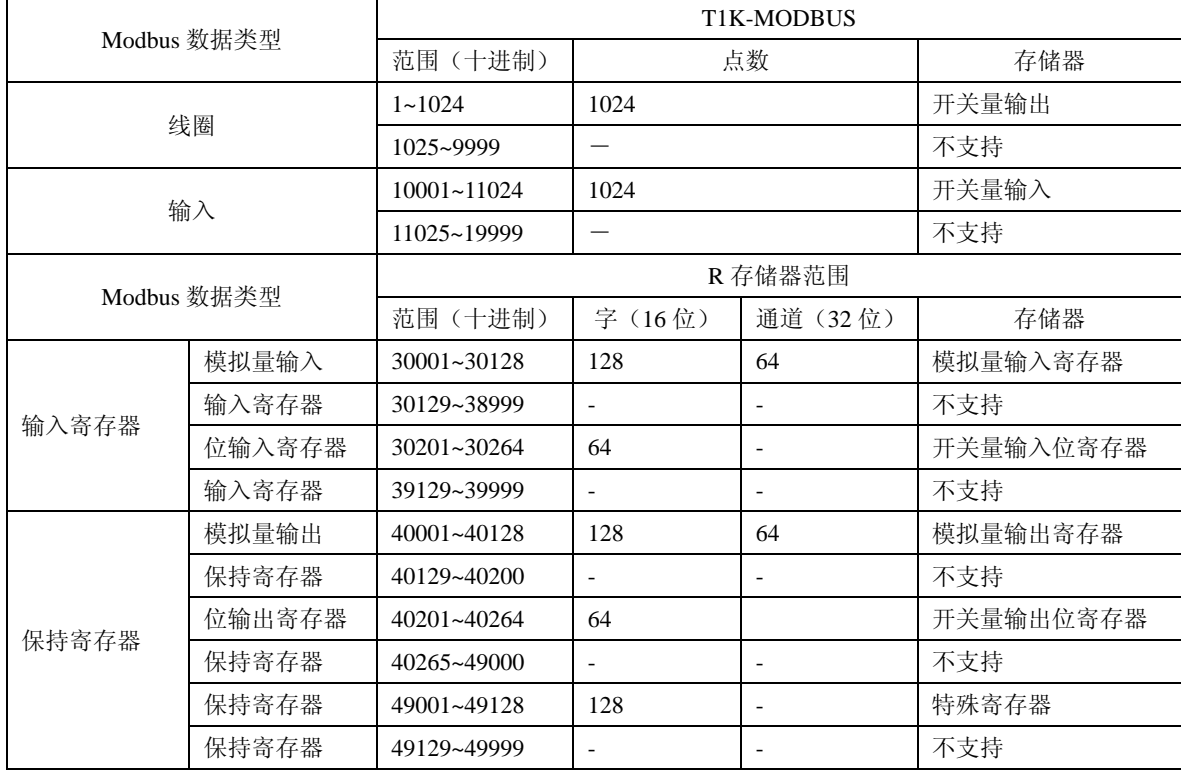

# <span id="page-14-0"></span>第四章 使用 **T1K-MODBUS** 设定工具

#### <span id="page-14-1"></span>**4-1** 设置 **T1K-MODBUS** 端口

T1K-MODBUS 设定工具是用来通过 RJ122 串行口设定 MODBUS 端口的一些通讯参数 的。T1K-MODBUS 的 DIP 开关 4 必须拨到 ON,才可以使用设定工具设定 MODBUS 端口 的参数,可以设定的参数包括停止位、校验位、ON 延迟时间、OFF 延迟时间和通讯超时时 间。如果 DIP 开关拨到 OFF, 则使用出厂默认设置。此工具允许 T1K-MODBUS 系统程序 仅读取旋转开关设定的地址和 DIP 开关的设定。

1.安装设定工具

设定工具可以在 Windows95/98/2000/ME 或 Windows NTIM (Windows3.1XIM不支持) 操作系统下运行。此工具及手册都在三张 3.5"软盘上, 也可从 AutomationDirect 网站 ([www.automationdirect.com](http://www.automationdirect.com/))上下载。安装的默认路径为 C:\Program Files\T1K-MODBUS Setup Tool。

将 Disk1 插入软驱,在 Windows 开始按钮上单击并选择"运行",输入路径和文件名(如: A:\setup),或单击浏览按钮查找路径和文件名。Disk1,2,3 的安装过程显示窗口会一步 步显示出来。

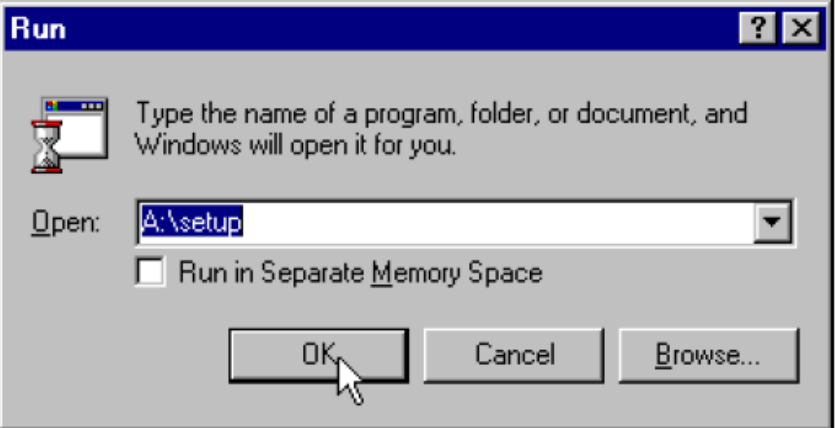

2.运行设定工具

使用 Windows 开始菜单, 程序>T1K-MODBUS Setup Tool>T1K-MODBUS Setup Tool, 如下所示运行设定工具。

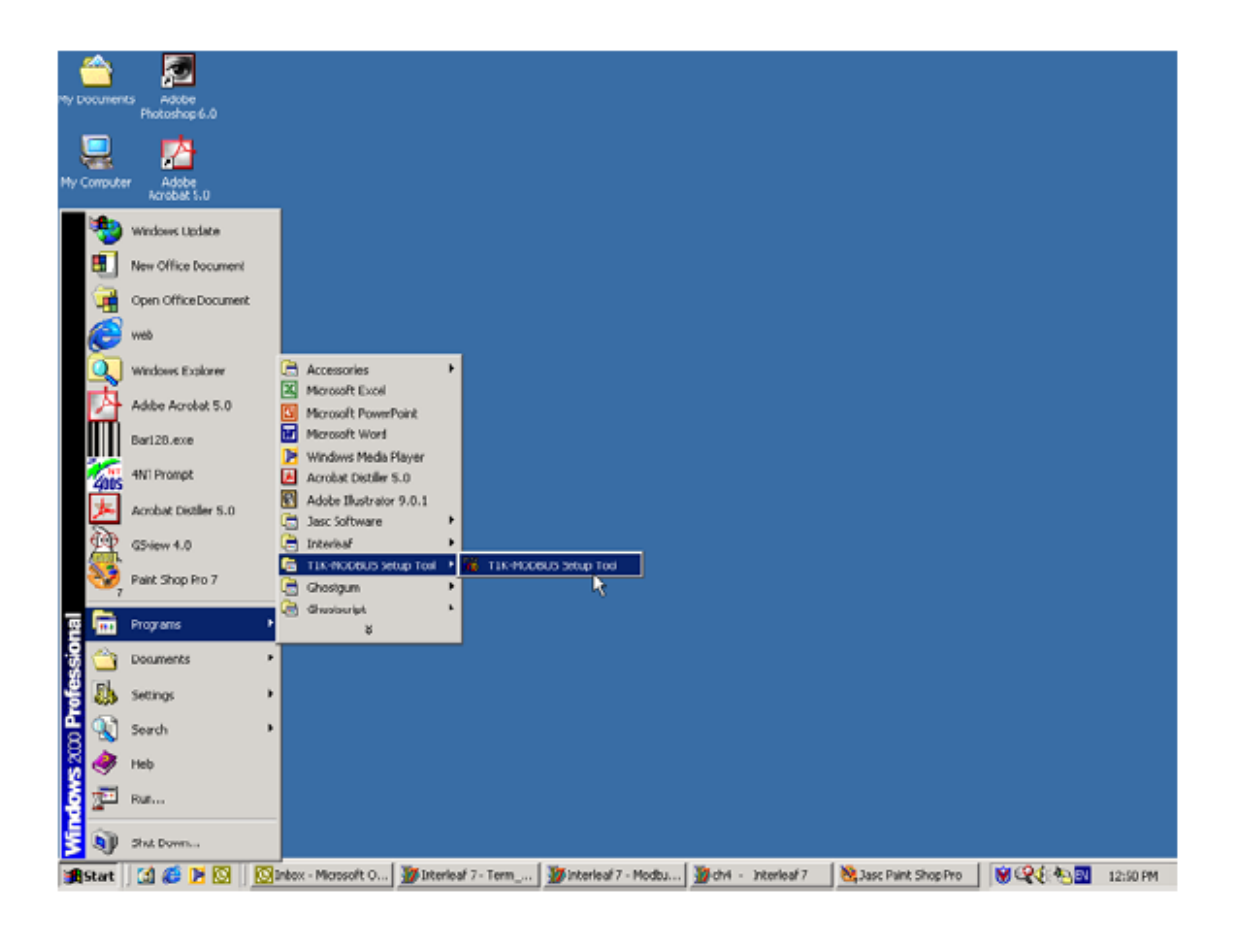

.选择 PC 通讯端口

选择与 T1K-MODBUS 通讯连接模块的 RJ12 串行口相连接的 PC 的端口。

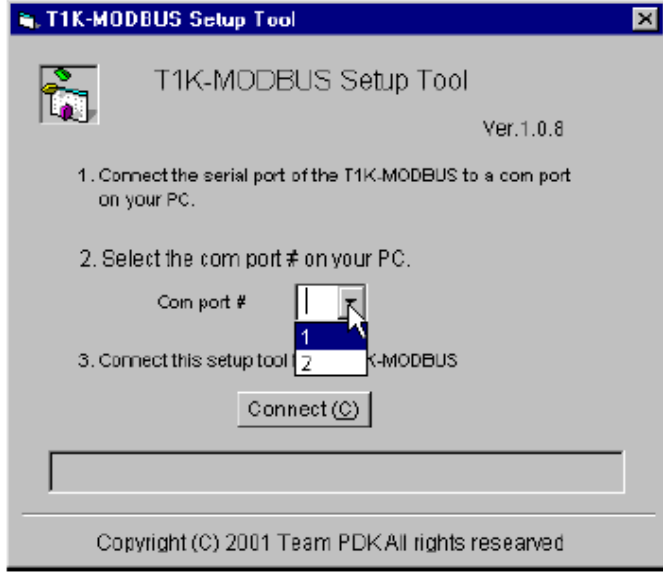

#### 4. 设置 MODBUS 端口

当设定工具连接上模块的 RJ12 串行口时会显示如下窗口。

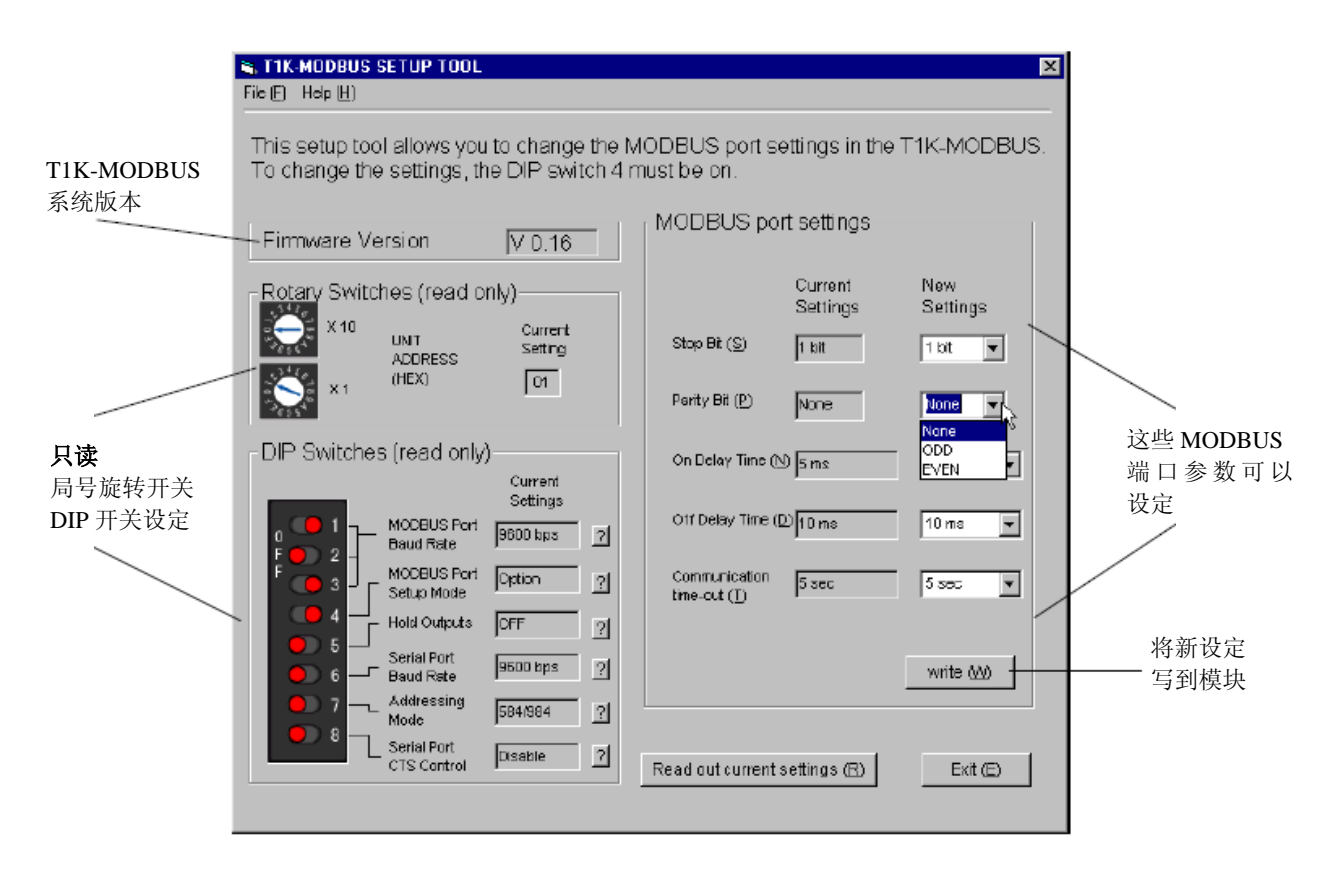

# <span id="page-17-0"></span>附录 **A I/O** 模块热插拔

热插拔功能允许现场总线 I/O 系统带电时进行 I/O 模块的更换。注意,请不要用手接触 端子台或任何导电体,以避免人身伤害以及设备损坏。一般情况下,更换操作请在关闭电源 时进行。

#### 警告:只能是对应用各方面非常熟悉的专业人员才能在系统带电时进行 **I/O** 模块的更换。

下面的模块可以进行"热插拔"。

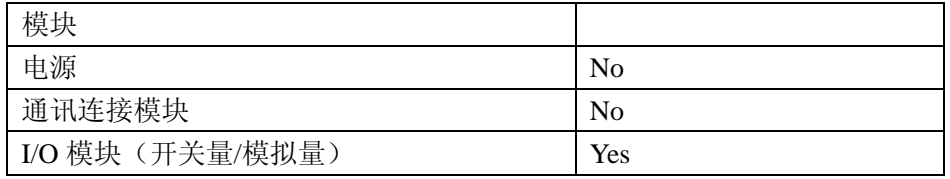

1.热插拔前检查外部 24VDC 接线

现场总线 I/O 系统中, 在进行一块模拟量 I/O 模块或一块 DC 输出模块热插拔之前, 请 确保每块模拟量 I/O 模块和 DC 输出模块的 24VDC 和 0VDC 基架端子是直接单独连接到外 部供电电源上(见下图)。如果外部 24VDC/0VDC 供电是用基架到基架的跨接线以菊花链的 方式连接的,则在从基架上取下模拟量模块或 DC 输出模块时,会断掉给后面 I/O 模块的 24VDC 供电。

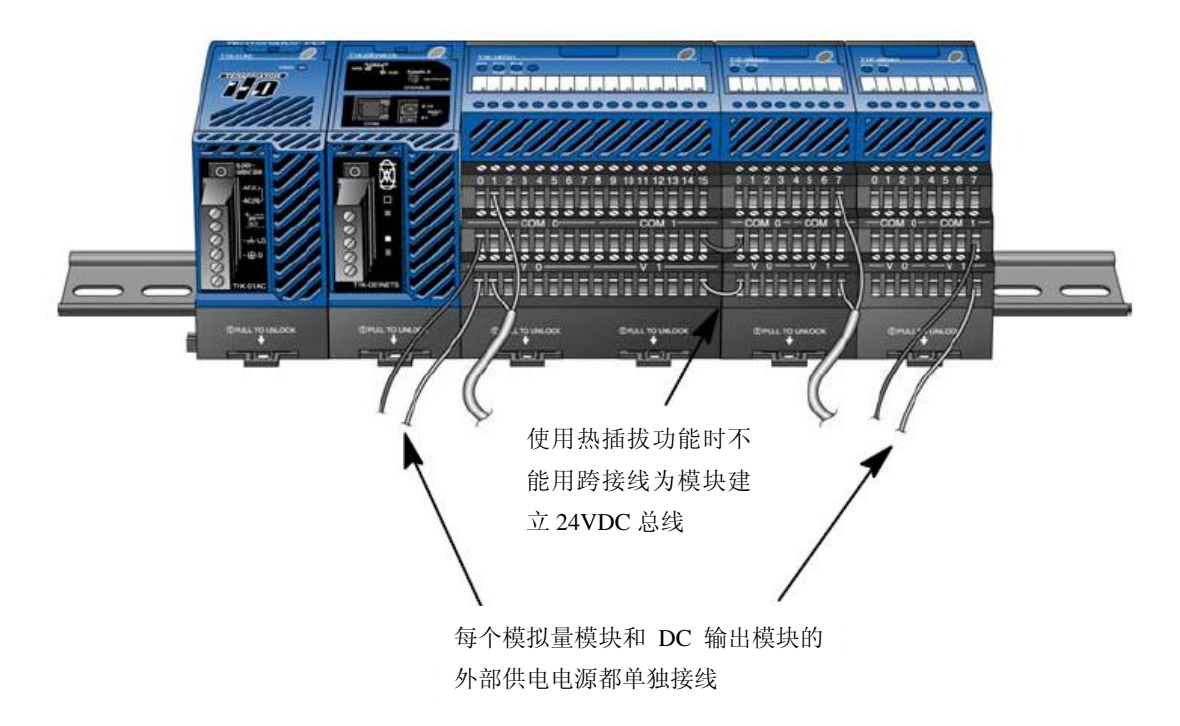

2.热插拔模块的更换

下面说明了进行热插拔更换 I/O 模块的步骤:

1.从基架上取下 I/O 模块。(请参考 Terminator I/O 安装手册中有关移除 I/O 模块 的步骤)

- 2.T1K-MODBUS 模块的 DIAG LED 指示灯会变为 ON。
- 3.安装一块相同型号的新的 I/O 模块。
- 4.检查 T1K-MODBUS 模块的 LED 指示灯是否恢复正常。
- 3.输出允许/禁止开关

在非连续的过程控制中可以使用输出允许/禁止开关功能,此开关在 T1K-MODBUS 模 块的前面,此功能在过程控制适宜的时候可用于更换 I/O 模块。

当开关拔在禁止位置时:

- 全部输出禁止(OFF)
- 通讯连接模块的输出状态存储区被清空
- 通讯连接模块忽略来自主局模块的任何输出命令

# <span id="page-19-0"></span>附录 **B** 模拟量输出模块设置

模拟量输出模块的控制字

Terminator I/O 的模拟量输出模块可以利用位于模块通道 1 的高位字节的高 8 位的 模块控制字来进行设定。

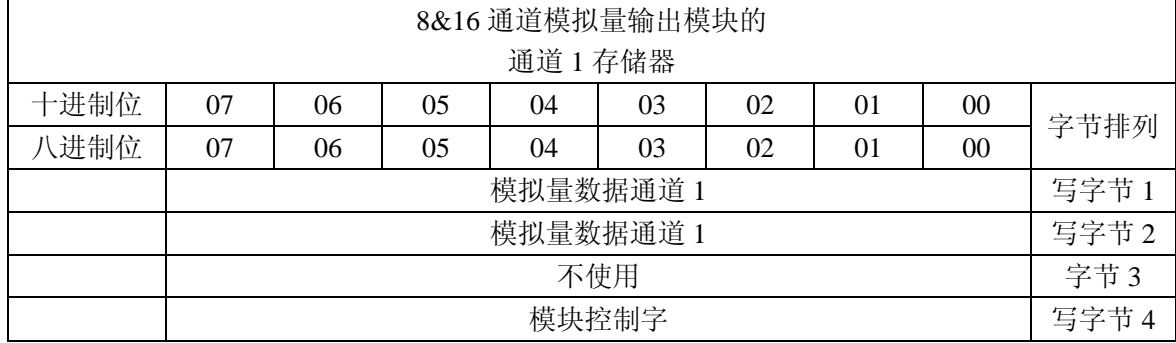

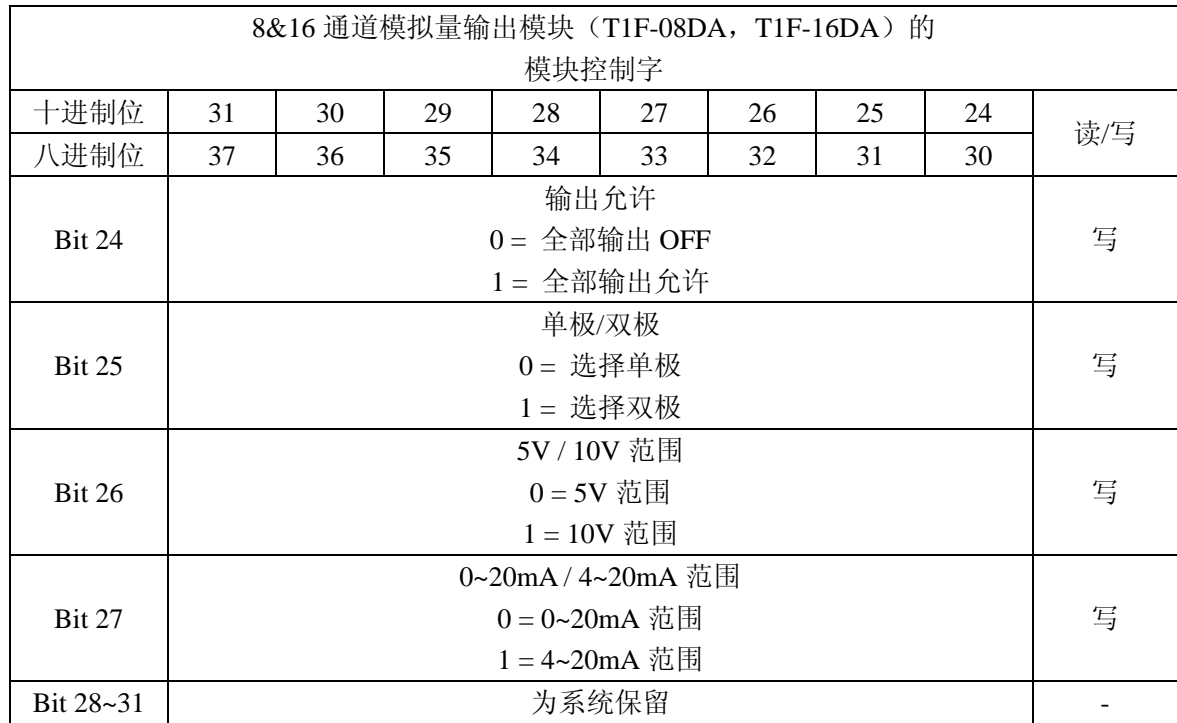

# 光洋电子(无锡)有限公司

 地址:江苏省无锡市滨湖区建筑西路 **599** 号 **1** 栋 **21** 层 邮编:**214072** 电话:**0510-85167888** 传真:**0510-85161393 http**:**//www.koyoele.com.cn**

**KEW-M4648A**

2015 年 9 月